## **การพัฒนาโปรแกรม**

**จ า ก ร า ย ล ะ เอ ีย ด ข อ ง ก า ร ว ิเค ร า ะ ห ์แ ล ะ อ อ ก แ บ บ ร ะ บ บ ด ัง ท ีก ล ่า ว ม า ใน บ ท ท ี 3 น ัน ใน** ์ ขั้นตอนของการพัฒนาโปรแกรม ผู้วิจัยได้ทำการออกแบบส่วนต่างๆของโปรแกรม ออกเป็น **5 ส ่ว น ดังน ี**

- **4.1 ก า 'อ อ ก แ บ ใ ;:ม น ู Ov:ร-ท:i D esig n )**
- **4 .2 ก า ร อ อ ก แ บ บ ส ่ว น น ำ เข ้า ข ้อ ม ูล (Input D esig n )**
- **4.3 ก า ร อ อ ก แ บ บ ส ่ว น แ ส ด ง ผ ล ข ้อ ม ูล (O utput D esig n )**
- 4.4 การออกแบบโมดูลต่างๆของโปรแกรม (Module Design)
- **4.5 ก า ร อ อ ก แ บ บ ฐ า น ข ้อ ม ูล (D atabase D esig n )**

### **4.1 ก า ร อ อ ก แ บ บ เม น ู (M e n u D e sig n )**

เมนูที่มีใช้ในระบบจะมีหัวข้ออยู่ทั้งหมด 7 ส่วน แต่ละส่วนมีเมนูย่อย ชื่อ โมดูลและ **ร า ย ล ะ เอ ีย ด ด ัง แ ส ด ง ไ ว ้ใน ต า ร า ง ท ี่ 4.1**

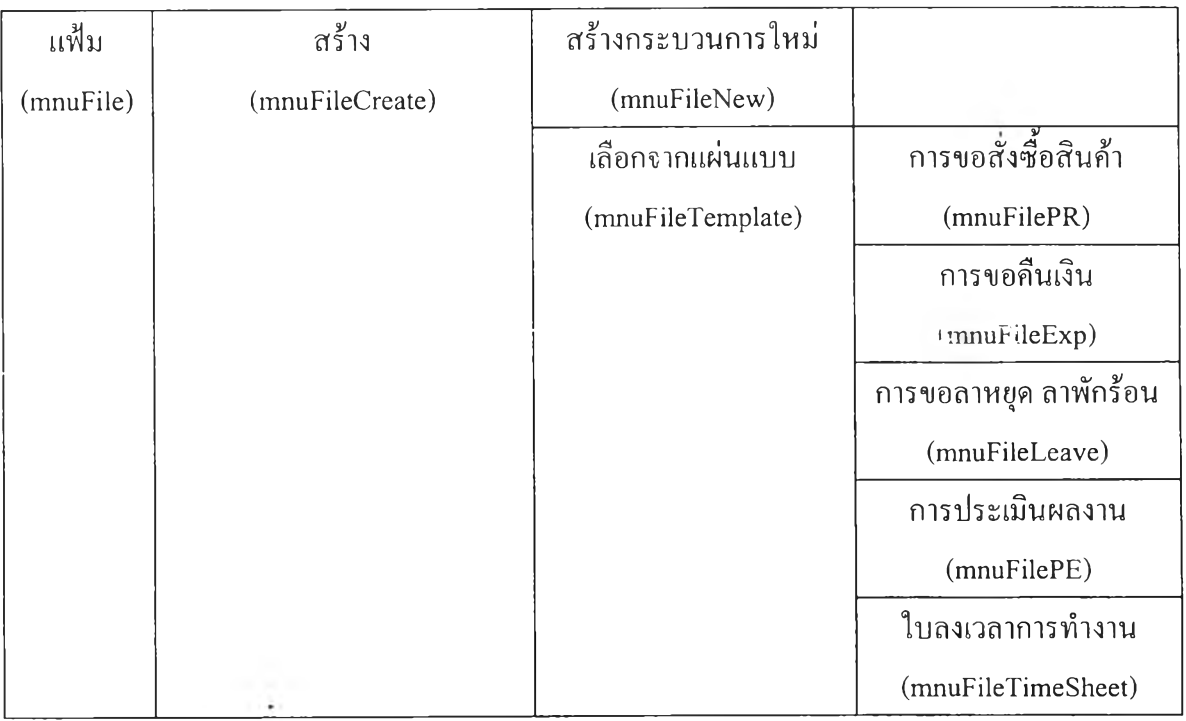

# ตารางที่ 4.1 โครงสร้างของเมนู

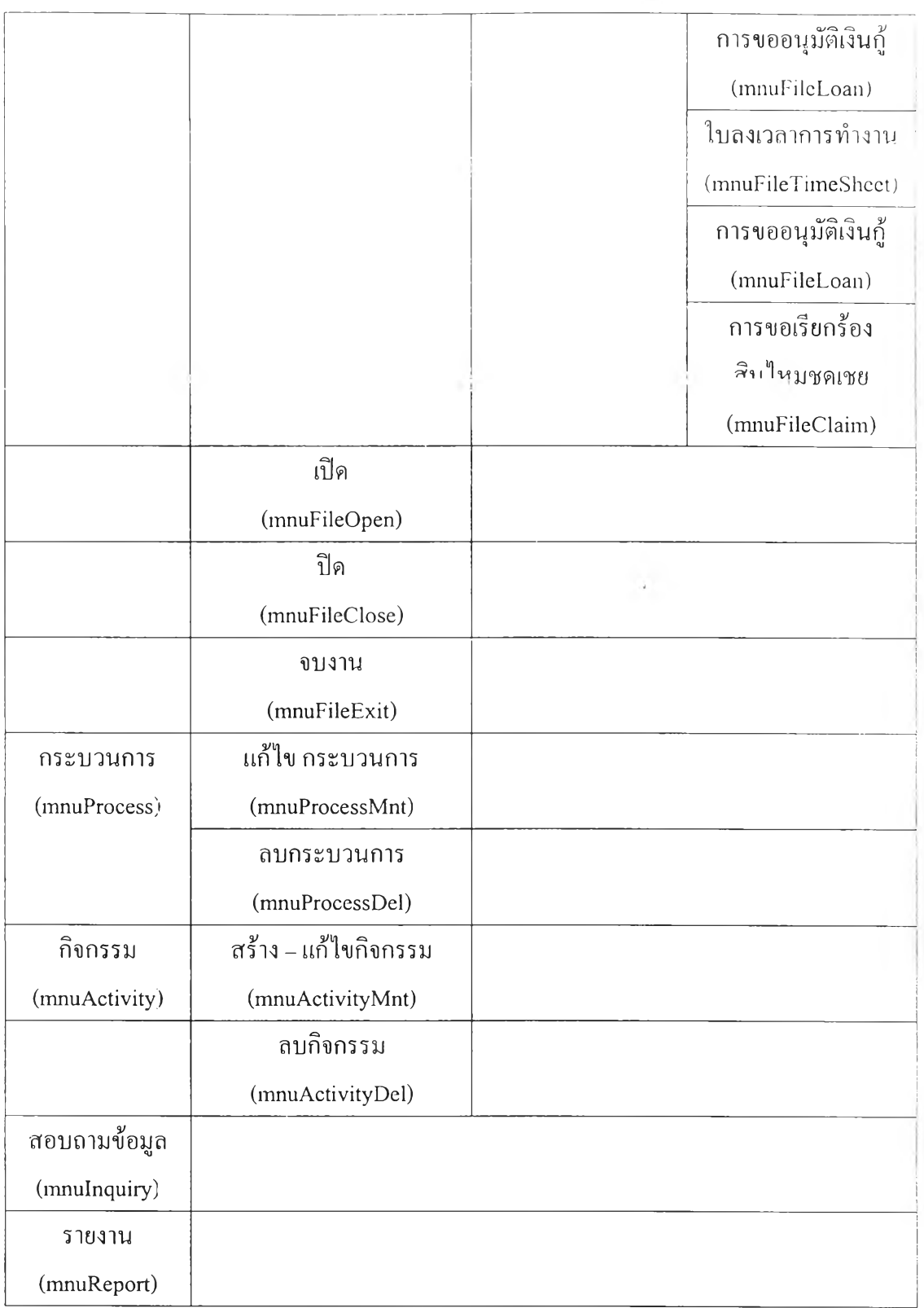

**ต าร าง ท ี่ 4.1 โค ร ง ส ร ้า ง ข อ ง เม น ู (ต ่อ )**

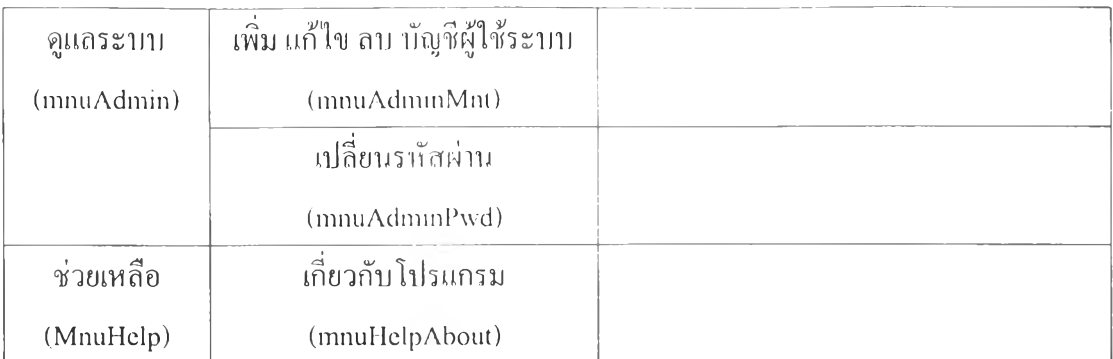

**ต าร าง ท ี่ 4.1 โค ร ง ส ร ้า ง ข อ ง เม น ู (ต ่อ )**

# **4.2 การออกแบบส่วนนำเข้าข้อมูล (In p u t Design)**

**ส ่ว น น ิ" เข ้า 1ข ้อ ม ูล จ ะ ม ีห น ้า จ อ ห ล ัก อ ย ู่ 3 ส ่ว น ด ัง น ีค ือ**

**4 .2.1 ส ่ว น ร ับ ข ้อ ม ูล ร า ย ล ะ เอ ีย ด ข อ ง ก ร ะ บ ว น ก า ร**

ทุกกระบวนการในการทำงานบนระบบงานเวิร์กโฟลว์ จะต้องมีการระบุ รายละเอียดของ กระบวนการ เพื่อให้ทราบถึงชื่อกระบวนการ หมายเลขกระบวนการ รายละเอียด วันที่เริ่มต้น และ **ว ัน ท ี่ส ิน ส ุด ข อ ง ก ร ะ บ ว น ก า ร 'น ั้น ๆ ด ัง ร ูป ท ี่ 4.1**

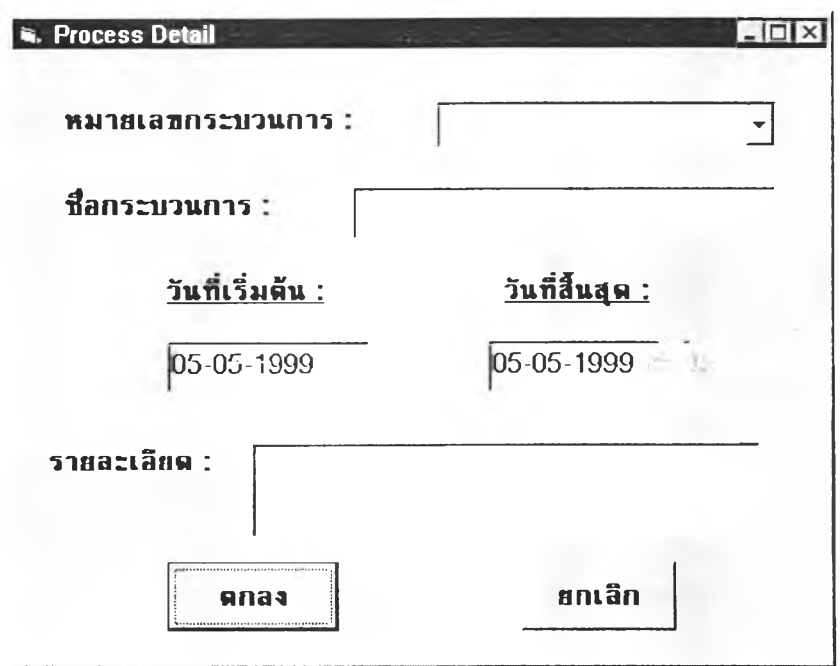

**รปที่ 4.1 หน้าจอ ส่วนรับข้อมลรายละเอียดของกระบวนการ**

4.2.2 ส่วนรับข้อมูลรายละเอียดของกิจกรรม เมื่อกำหนดรายละเอียดของกระบวนการแล้ว ก็มาถึงขันตอนของการสร้างกิจกรรมต่างๆ ที่เป็นงานย่อยในกระบวนการ และเป็นส่วนทำงานจริงในระบบ เพื่อให้กระบวนการนันๆ สำเร็จ การกำหนดรายละเอียดของกิจกรรม จะมีการเก็บรายละเอียดต่างๆเช่น ชื่อกิจกรรม รายละเอียด วันที่เริ่มต้น และวันที่สินสุด เป็นต้น ดังรายละเอียดในรูปที่ 4.2

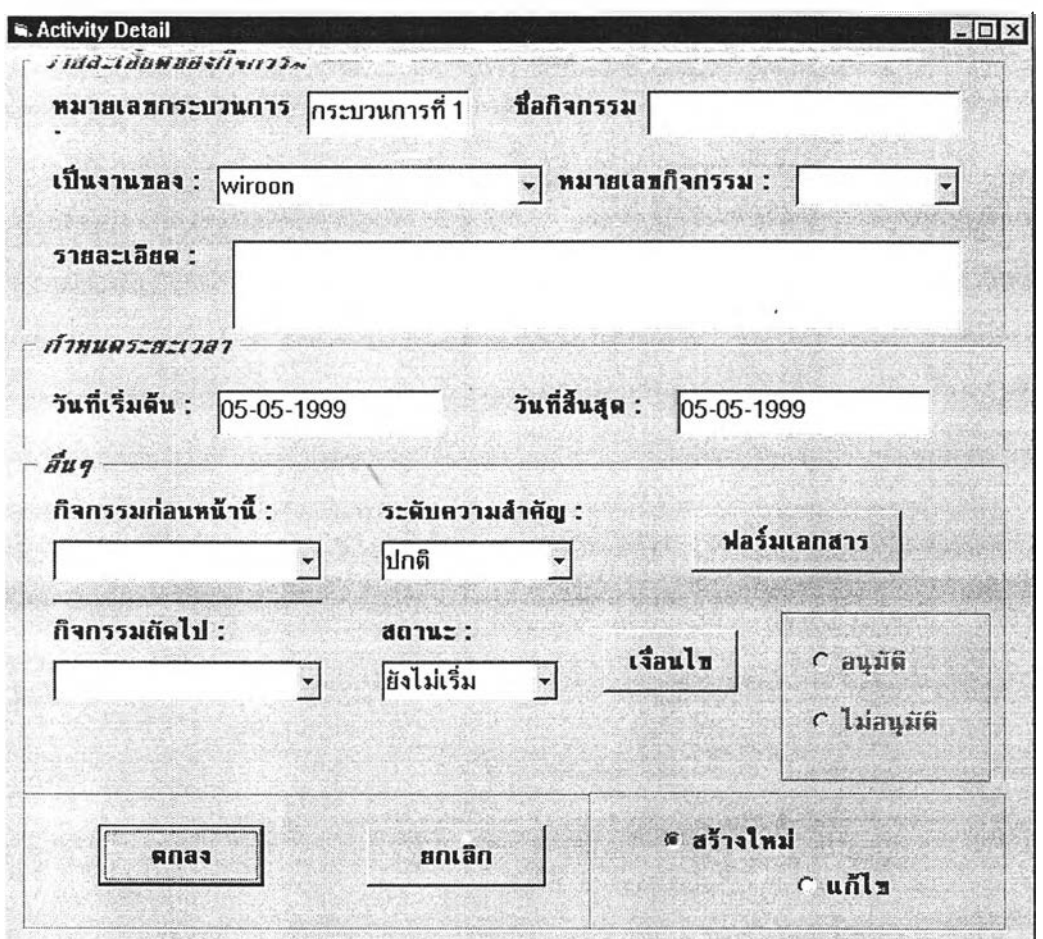

รูปที่ 4.2 หน้าจอ ส่วนรับข้อมูลรายละเอียดของกิจกรรม

นอกจากนี ในส่วนของการรับข้อมูล รายละเอียดของกิจกรรม ยังมีส่วนประกอบย่อยอีก 2 ส่วน ดังนกิอ

ก. เงื่อนไข เป็นการกำหนดเงื่อนไขของกิจกรรม(ถ้ามี) เช่นกิจกรรมนี้ต้อง ผ่านการอนุมัติจากหัวหน้างานก่อน หรือต้องตรวจสอบว่ามีมูลค่าของ จำนวนเงินมากกว่า 50,000 บาท หรือไม, เป็นต้น หน้าจอการระบุเงื่อนไข แสดงดังรูปที่ 4.3

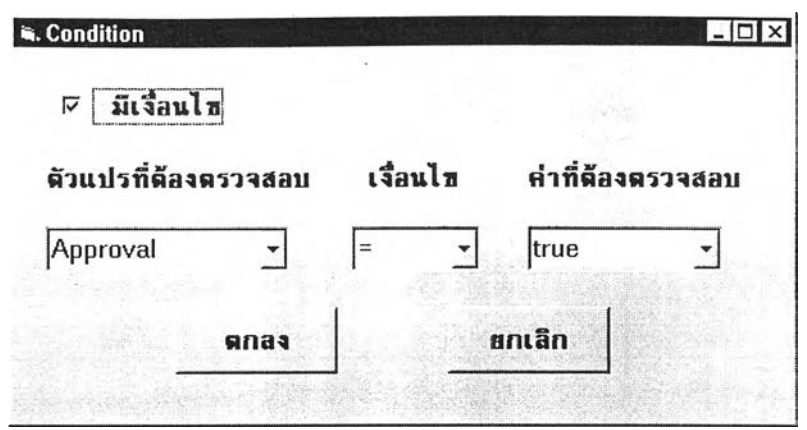

ูปที่ 4.3 หน้าจอ การระบุเงื่อนไข สำหรับกิจกรรม

ข. ฟอร์มเอกสาร สำหรับกรณีที่ต้องมีการกรอกฟอร์มเอกสาร ผู้ใช้สามารถ คลิกปม ฟอร์มเอกสาร และป้อนรายละเอียดลงในแบบฟอร์มได้ โดยมี แบบฟอร์มให้เลือก 3 แบบ คือ แบนฟอร์มการขอสั่งซื้อสินค้า แบบฟอร์ม การขอคืนเงิน และ แบบฟอร์มการขอลาหยุด ดังรูปที่ 4.4 รูปที่ 4.5 และ รูปที่ 4.6 ตามลำดับ หรือผู้ใช้อาจเลือกปมแฟ้มข้อมูลเวิร์ด เพื่อเรียกใช้โปรแกรม ไมโครซอฟต์เวิร์ด มาสร้างฟอร์มใหม่ได้ ดังรูปที่ 4.7

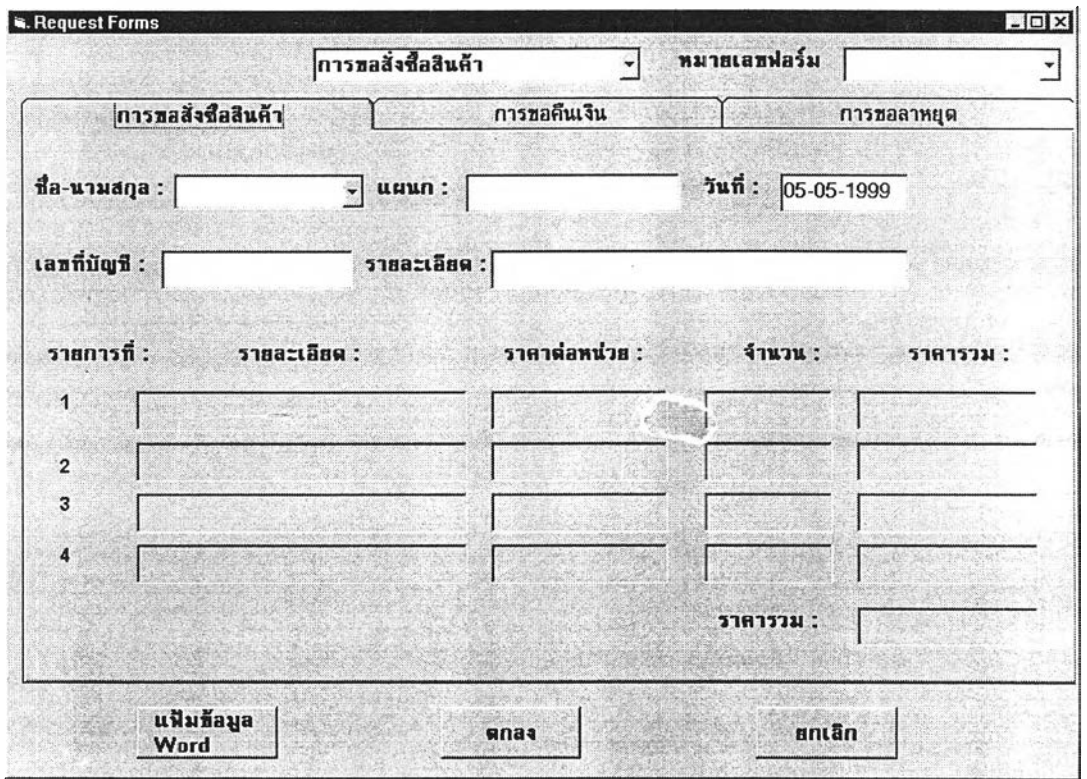

**รูปที่ 4.4 หน้าออ แบบฟอร์มการขอสั่งซือสินค้า** $\overline{m}$ 

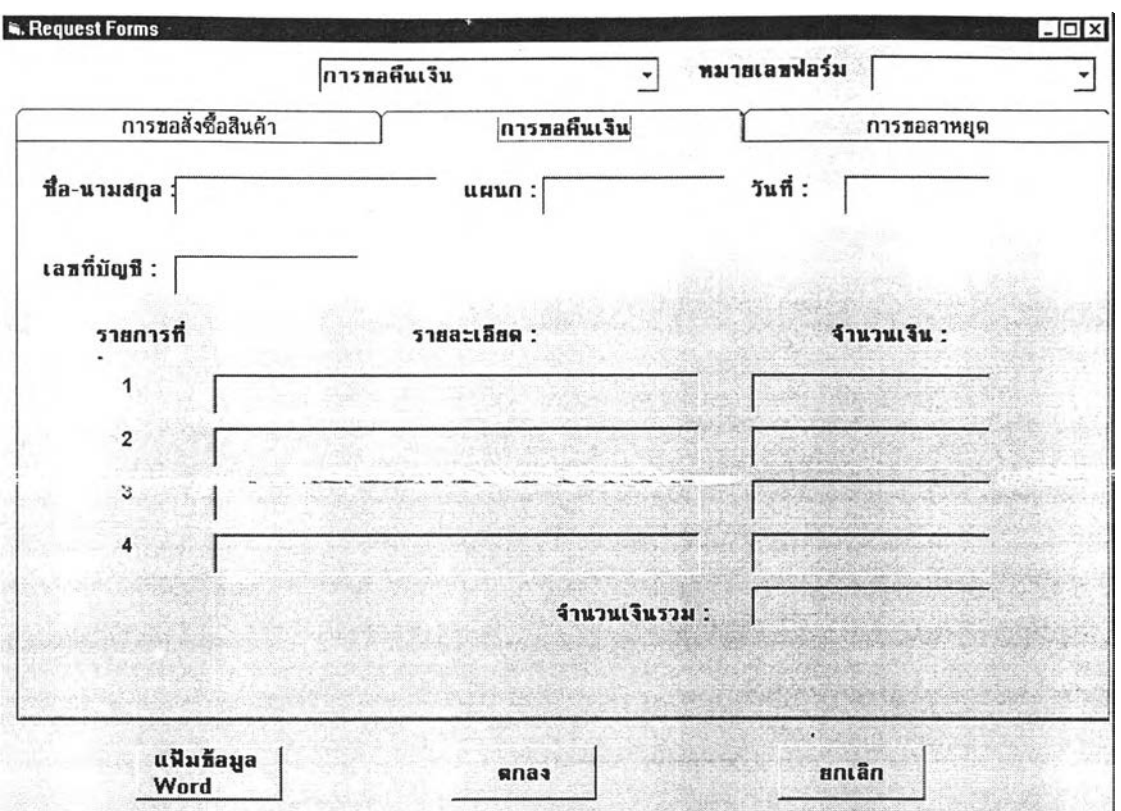

ปที่ 4.5 หน้าจอ แบบฟอร์มการขอคืนเงิน

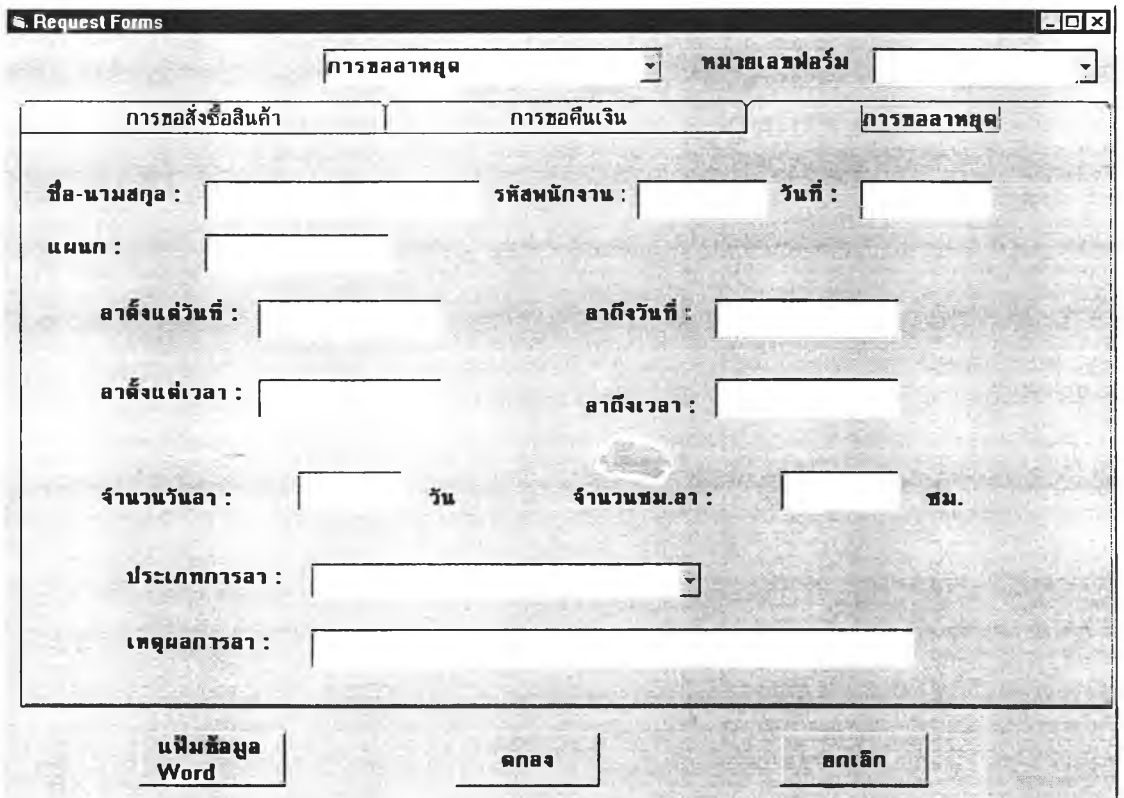

**รุปที่ 4.6 หน้าจอ แบบฟอร์มการขอลาหยุด**

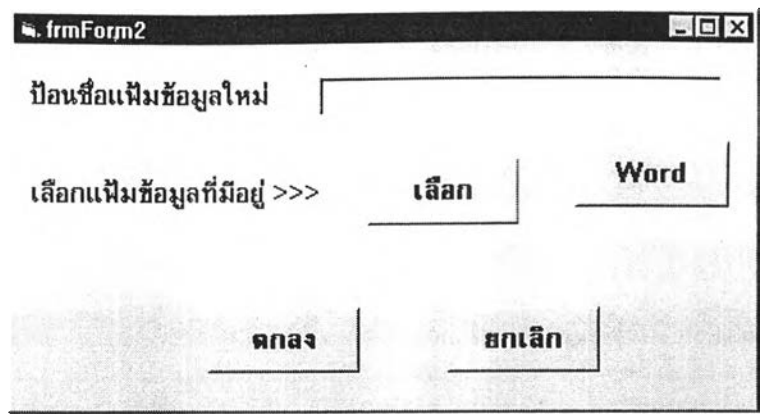

**ูปที่ 4.7 หใทจอ การเรียกใช้แฟ้มข้อมูลเวิร์ค**

**4.2.3 ส่วนการกำหนดเงื่อนไขในการสอบถามข้อมูล และ การพิมพ์รายงาน สำหรับการสอบถามข้อมูลและการพิมพ์รายงานนัน จะมีประเภทและเงื่อนไขของการ สอบถามข้อมูลและรายงานเหมือนกัน คือ**

- **ก. สถานะของกระบวนการ**
- **ข. รายละเอียดของกิจกรรม**
- **ค. รายการผู้ใช้ระบบ**

**หน้าจอแสดงส่วนรับข้อมูล เพื่อกำหนดเงื่อนไขในการสอบถามข้อมูลและพิมพ์รายงาน ของทั้ง 3 ประเภทดังกล่าวนั้น ได้แสดงไว้ใน รูป ท ี่ 4.8 รูปที่ 4.9 และรูปที่ 4.10**

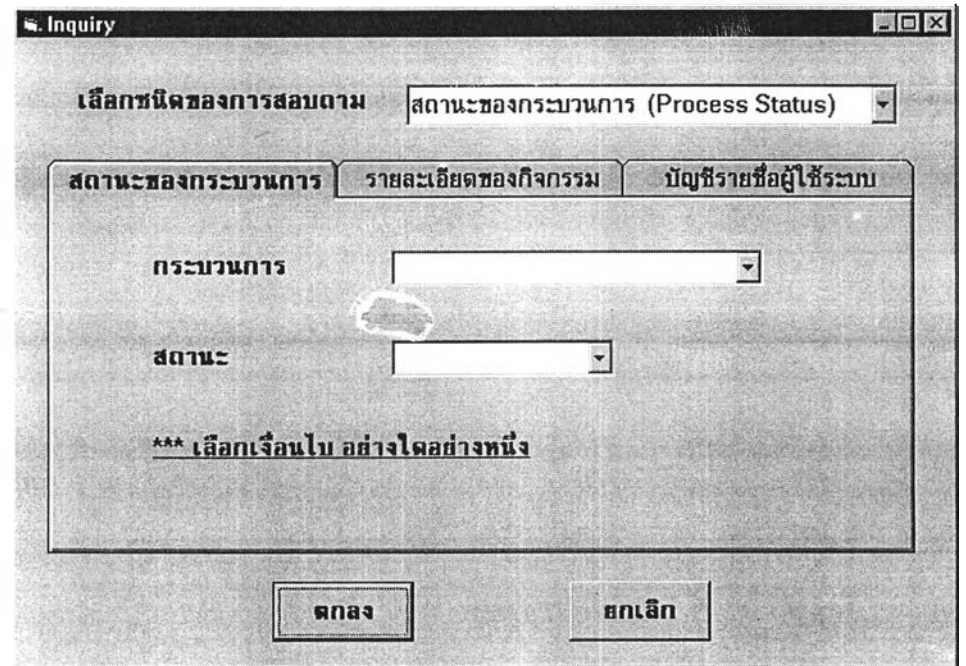

**รูปที่ 4.8 หน้าจอแสดง การกำหนดเงื่อนไข ของการสอบถามข้อมูลและรายงาน สถานะของ กระบวนการ**

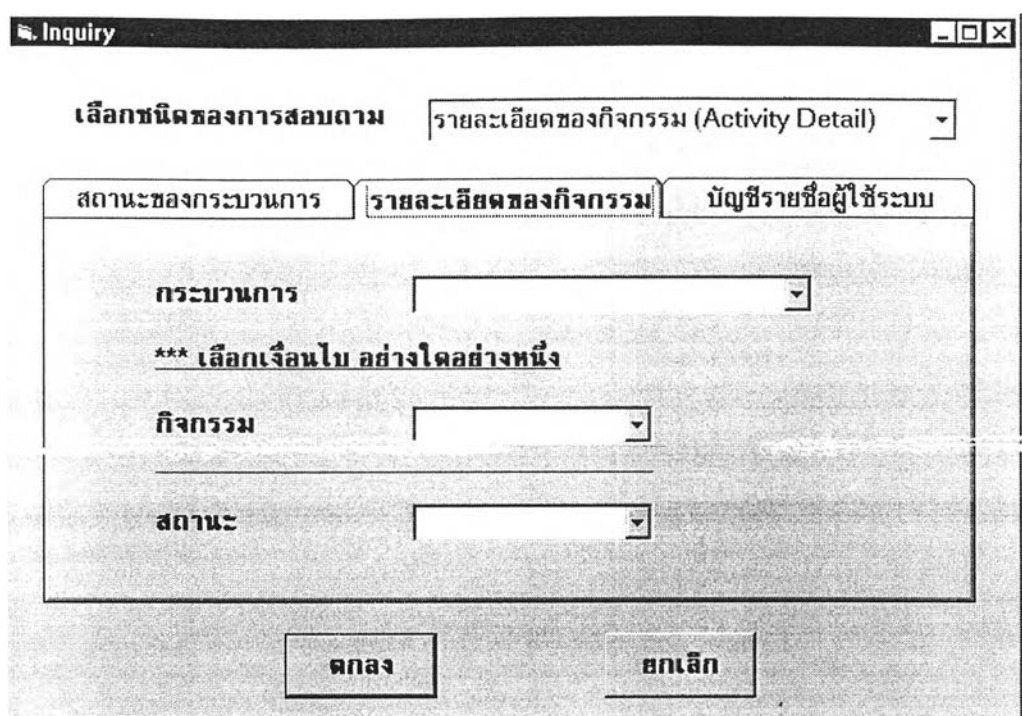

**ูปที่ 4.9 หน้าจอแสดง การกำหนดเงื่อนไข ของการสอบถามข้อมูลและรายงาน รายละเอียดของกิจกรรม**

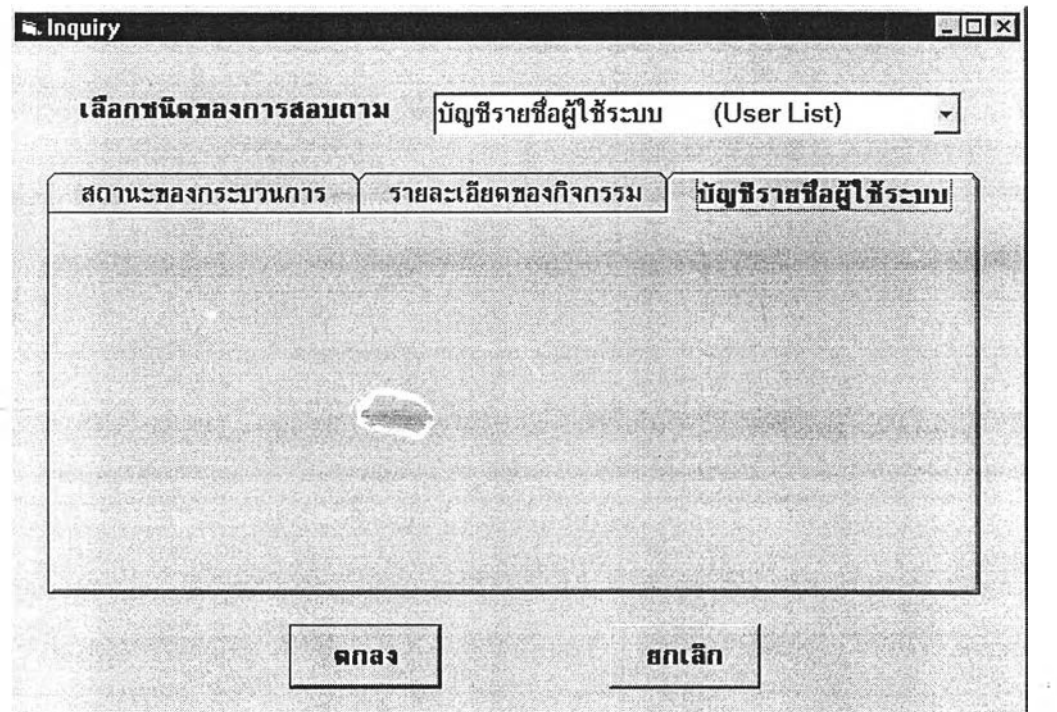

**รูปที่ 4.10 หน้าจอแสดง การกำหนดเงื่อนไข ของการสอบถามข้อมูลและรายงาน บัญชีรายชื่อ ผู้ใช้ระบบ**- 2

### **4.3 การออกแบบส่วนแสดงผลข้อมูล (O u tp u t Design)**

**จากรายละเอียดในหัวข้อ 4 .2.3 ชนิดของการสอบถามข้อมูล และรายงานทัง 3 แบบนัน จะ ได้ผลลัพธ์ เป็น 2 ส่วนคือ ส่วนที่แสดงรายละเอียดบนจอภาพ และส่วนที่เป็นรายงาน สำหรับ ส่วนที่แสดงผลบนจอภาพนัน จะมีปม "พิมพ์รายงาน,, เพื่อให ัผ ู้ใช ้สั่งพิมพ์ผลลัพธ์ออกทางเครื่อง พิมพ์ได้ด้วย ในรูปที่4.11 และ รูปที่4.12เป็นผลลัพธ์ที่ได้จากากรสอบถามข้อมูล สถานะของ กระบวนการ โดยหากผู้ใช้ระบุชื่อกระบวนการ จะได้ผลลัพธ์ดังรูปที่ 4.11 แต่หากผู้ใช้ระบุ ล t) I** i **ะ จอ M t i J ะ บ d^Tjll Id ü G/ 6ท(๚เ1ลพขดงรูปท 4.12**

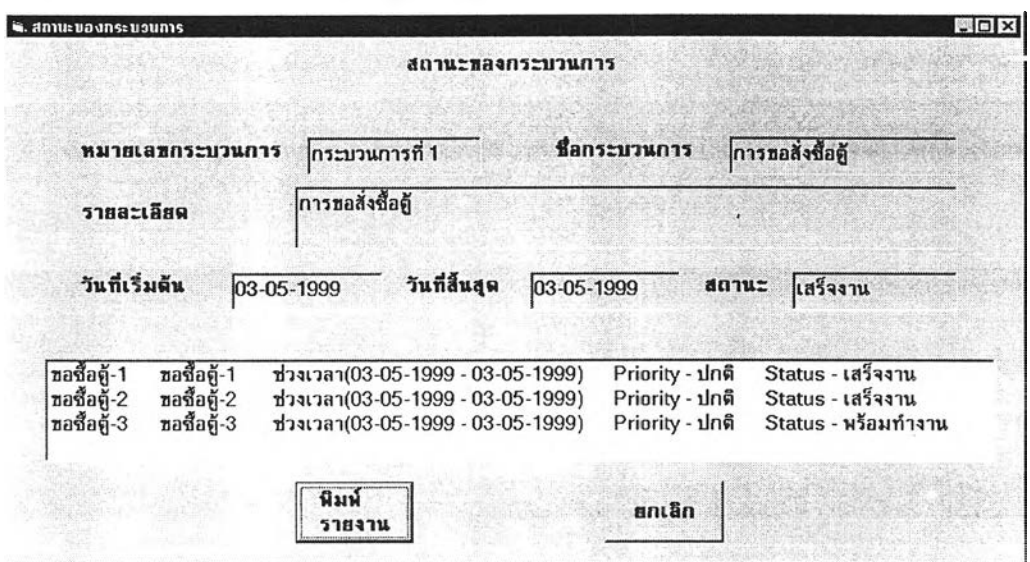

**รูปที่ 4.11 หน้าจอแสดงผลลัพธ์ จากการสอบถามข้อมูล สถานะของกระบ วนการแบ บ ที่ 1**

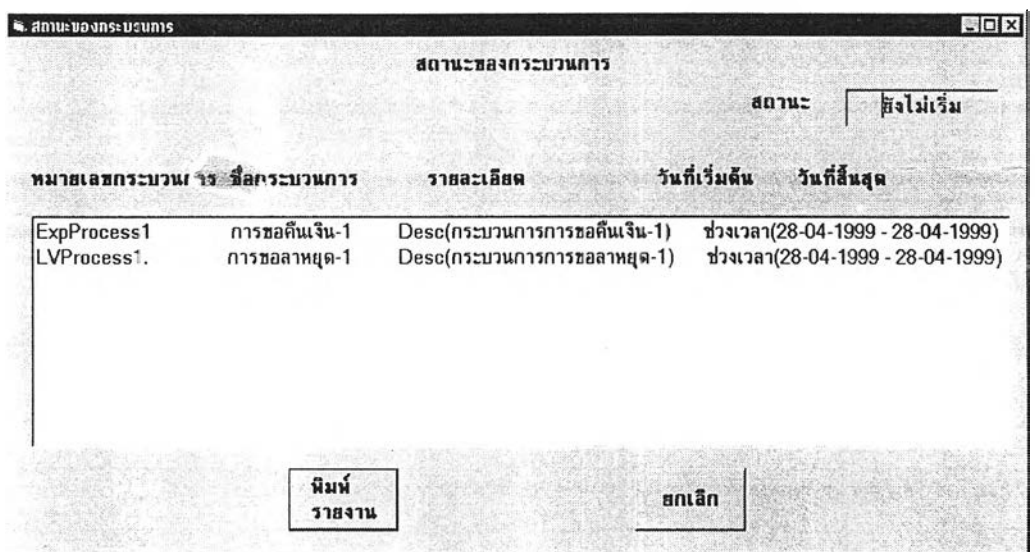

**รูปที่ 4.12 หน้าจอแสดงผลลัพธ์ จากการสอบถามข้อมูล สถานะของกระบวนการแบบที่ 2**

ส่วนการสอบถามข้อมูลรายละเอียดของกิจกรรมนัน หากผู้ใช้ระบุชื่อกระบวนการและ ชื่อกิจกรรม จะใด้ผลลัพธ์ ดังรูปที่ 4.13 และหากระบุชื่อกระบวนการและสถานะ ก็จะได้ ผลลัพธ์ดังรูปที่ 4.14

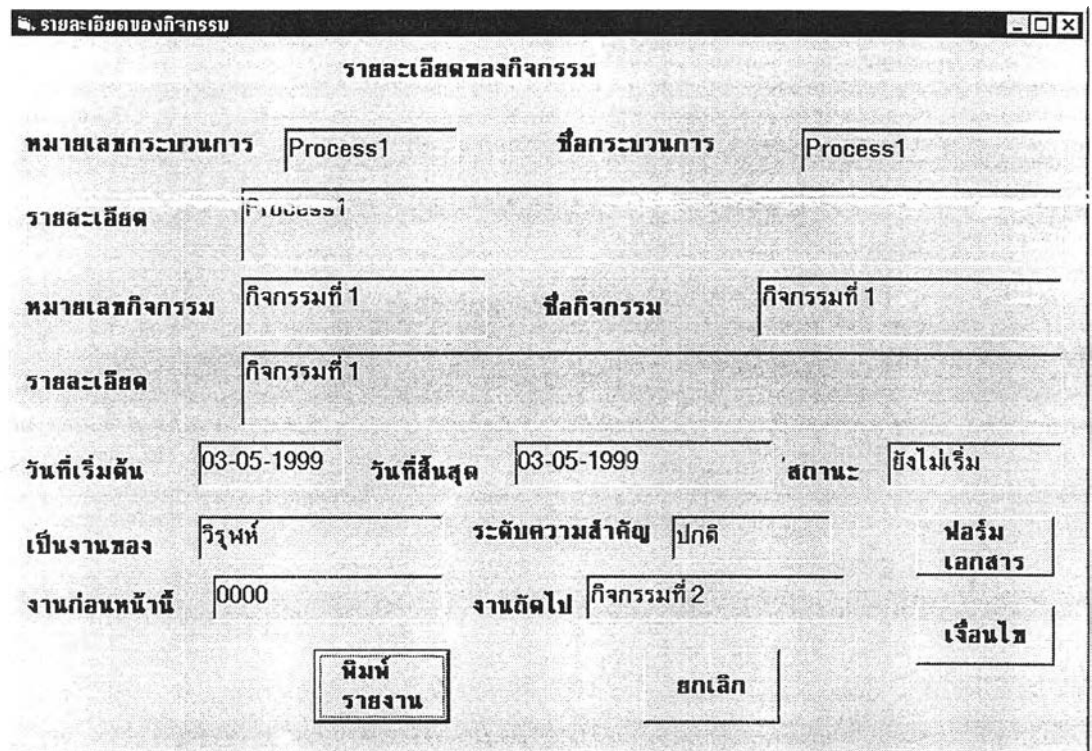

รูปที่ 4.13 หน้าจอแสดงผลลัพธ์ จากการสอบถามข้อมูล รายละเอียดของกิจกรรมแบบที่ 1

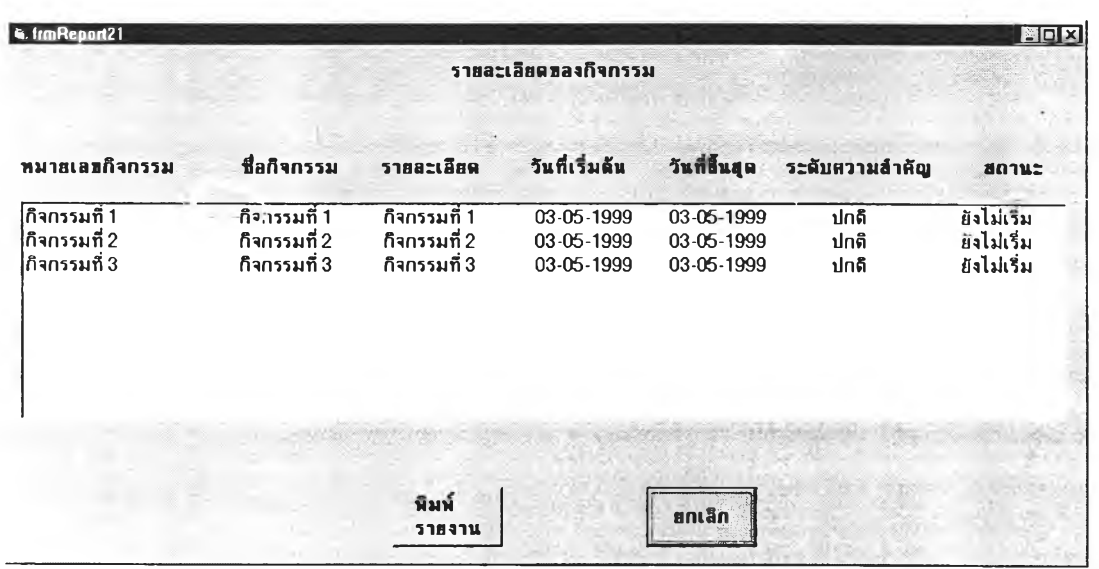

**รูปที่ 4.14 หน้าจอแสดงผลลัพธ์ ^ากการสอบถามข้อมูล รายละเอียดของกิจกรรมแบบที่ 2**

ี และเมื่อผู้ใช้เลือกการสอบถามข้อมูลในหัวข้อบัญชีรายชื่อผู้ใช้ระบบ ก็จะได้ผลลัพธ์ดังรูปที่ 4.15

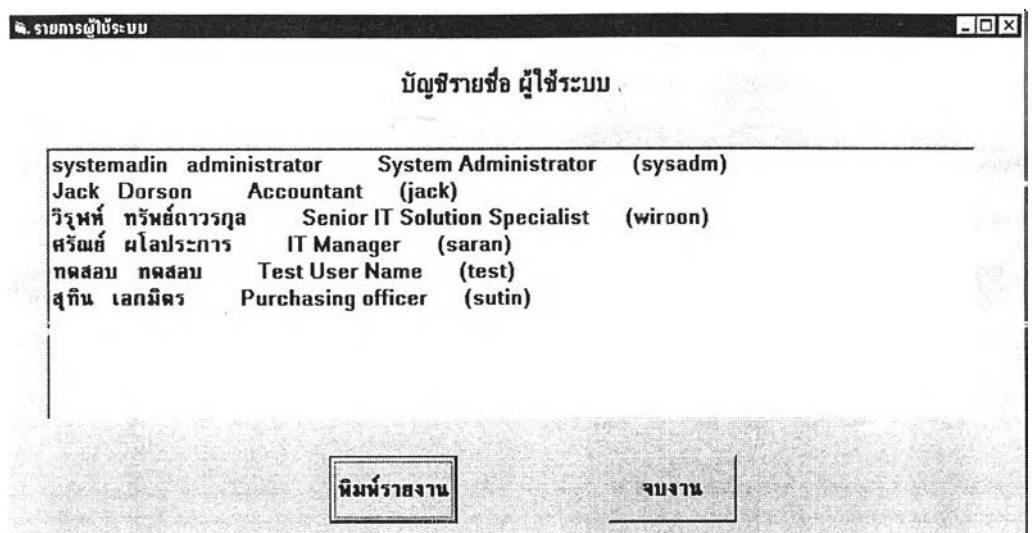

**ร ูป ท ี่ 4 .1 5 ห น ้า จ อ แ ส ด ง ผ ล ล ัพ ธ ์ จ า ก ก า ร ส อ บ ถ า ม ข ้อ ม ูล บ ัญ ช ีร า ย ช ื่อ ผ ู้ใช ้ร ะ บ บ**

์ ส่วนในรูปที่ 4.16 รูปที่ 4.17 รูปที่ 4.18 และรูปที่ 4.19 เป็นตัวอย่างรายงานแบบต่างๆ

### **รายงานสถานะของกระบวนการ**

**1 0 /4 /1 9 9 9**

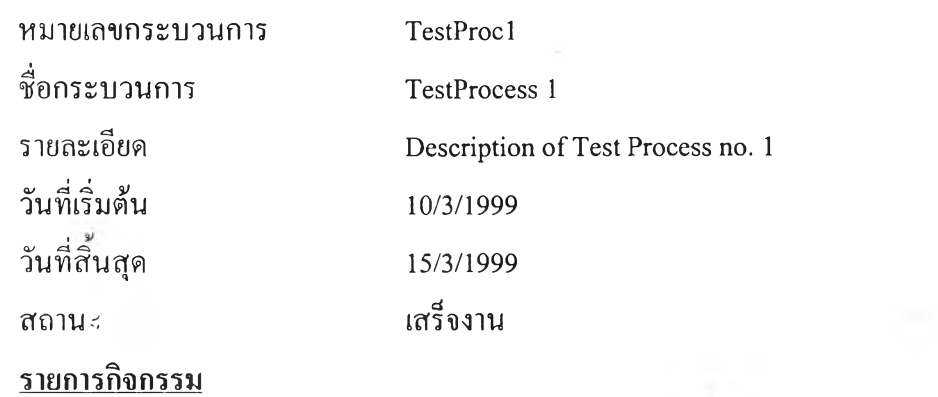

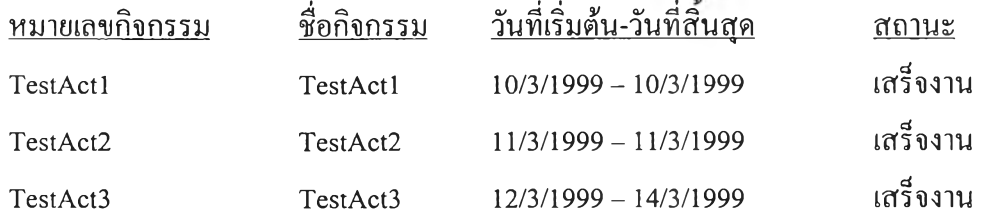

**3 'llที่ 4 .1 6 ร า ย ง า น ส ถ า น ะ ข อ ง ก ร ะ บ ว น ก า ร แ บ บ ท ี่ 1**

#### **ร า ย ง า น ส ถ า น ะ ข อ ง ก ร ะ บ ว น ก า ร**

#### **1 0 /4 /1 9 9 9**

สถานะ <u>เสรีจงาน</u>

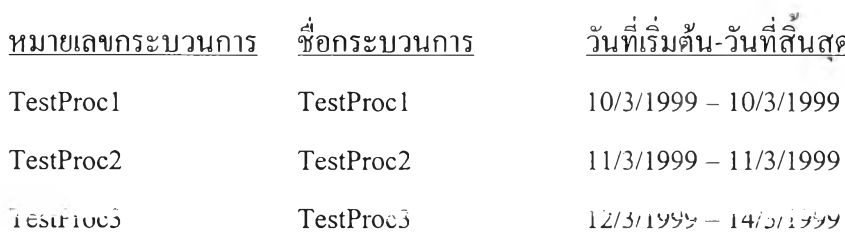

# **ร ูปท ี่ 4 .1 7 ร า ย ง า น ส ถ า น ะ ข อ ง ก ร ะ บ ว น ก า ร แ บ บ ท ี 2**

 $\overline{a}$ 

## **รายงานรายละเอียดของกิจกรรม**

**10/4/1999**

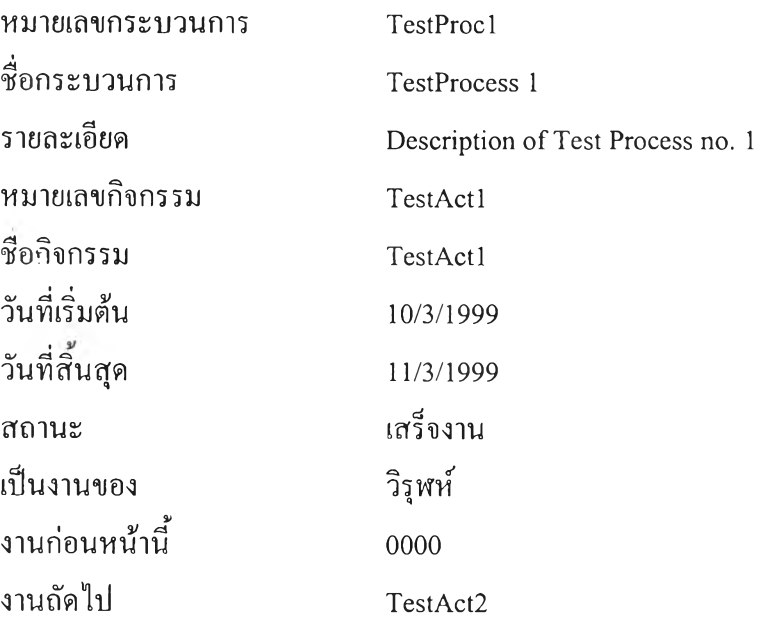

**ร ูป ท ี่ 4 .1 8 ร า ย ฑ น ร า ย ล ะ เอ ีย ด ข อ ง ก ิจ ก ร ร ม**

# **ัญ ชีรายชือผู้ใช้ระบบ**

**1 0 /4 /1 9 9 9**

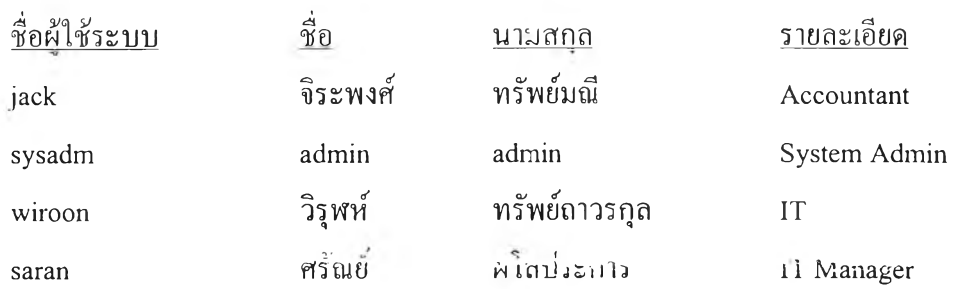

**ร ูปท ี่ 4 .1 9 ร า ย ง า น บ ัญ ช ีร า ย ช ื่อ ผ ู้ใช ้ร ะ บ บ**

 $\mathcal{L}$ 

### **4.4 การออกแบบฐานข้อมูล**

ระบบฐานข้อมูลที่ใช้สำหรับงานวิจัยชิ้นนี้ เป็นระบบฐานข้อมูลเชิงสัมพันธ์ จาก โปรแกรมไมโกรซอฟต์ แอกเซส ซึ่งสามารถแสดงรายละเอียดของแผนภาพอี-อาร์ ได้ดังรูปที่ **4 .2 0 ส ่ว น ร า ย ล ะ เอ ีย ด ใน ต า ร า ง ต ่า ง ๆ น ัน จ ะ ก ล ่า ว ไ ว ้ใน ภ า ค ผ น ว ก**

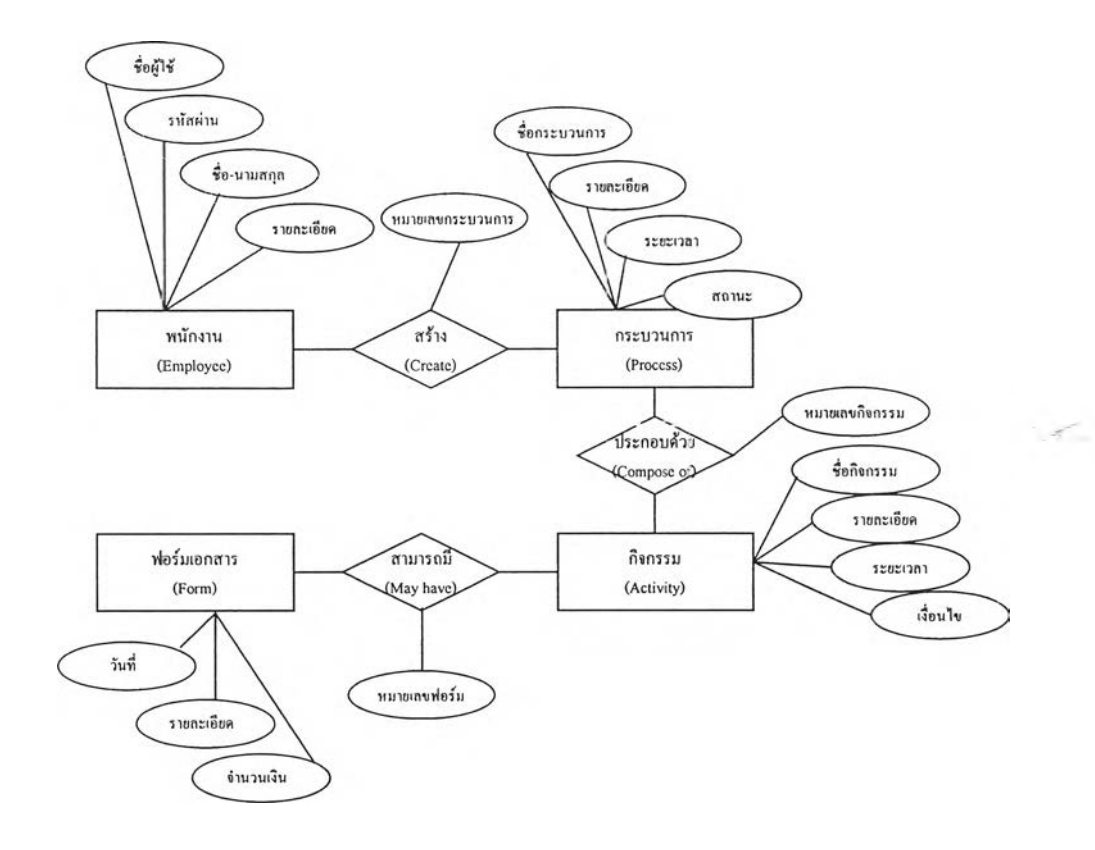

รูปที่ 4.20 แผนภาพอี-อาร์ ของระบบงานเวิร์กโฟลว์

 $\mathbf{3}$ 

### **4.5 ก า ร อ อ ก แ บ บ โม ล ูล ต ่า ง ๆ ข อ ง โ ป ร แ ก ร ม**

ี สำหรับโปรแกรมที่พัฒนาขึ้นนี้ ประกอบด้วย 8 โมดูลฯลัก ดังแสดงในรูปที่ 4.21 แต่ละ โมดูล จะถูกเรียกจากหน้าจอเมนูหลักของระบบ คือโมคูลที่ชื่อว่า frmMain ซึ่งเป็นโมดูลที่แสดง **เม น ูต ่า ง ๆ ใ ห ้ผ ู้ใช ้เล ือ ก ท ำ ง า น ก ับ ร ะ บ บ ร า ย ล ะ เอ ีย ด ใน แ ต ่ล ะ โ ม ด ูล ม ีด ัง น ี้**

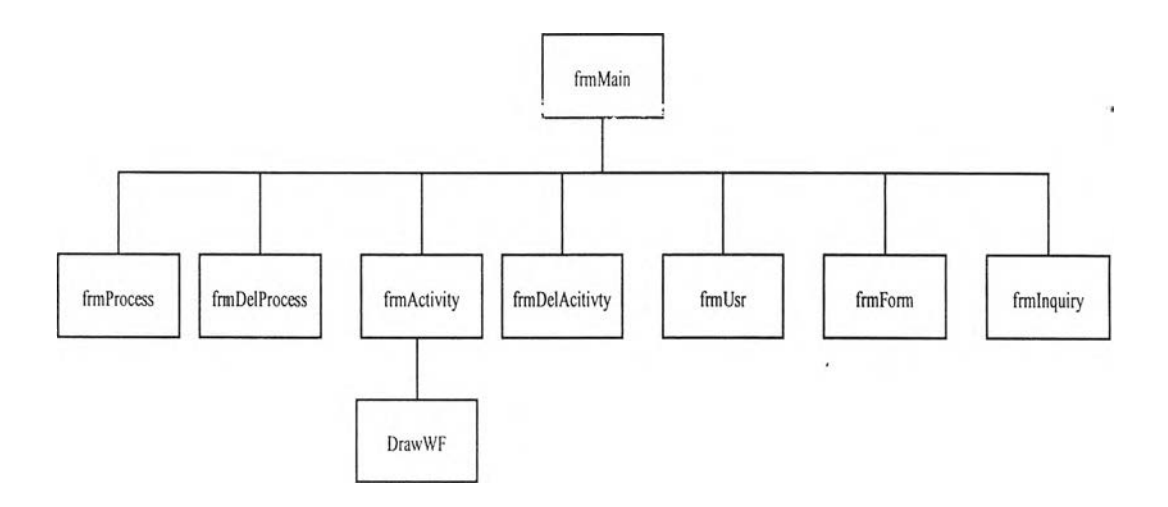

**ร ูป ท ี่ 4.21 โ ม ด ูล ต ่า ง ๆ ใ น ร ะ บ บ ง า น เว ิร ์ก โ ฟ ล ว ์**

## **4 .5.1 โม ด ูล ฟ อ ร ์ม ก า ร ส ร ้า ง แ ก ้ไ ข ก ร ะ บ ว น ก า ร**

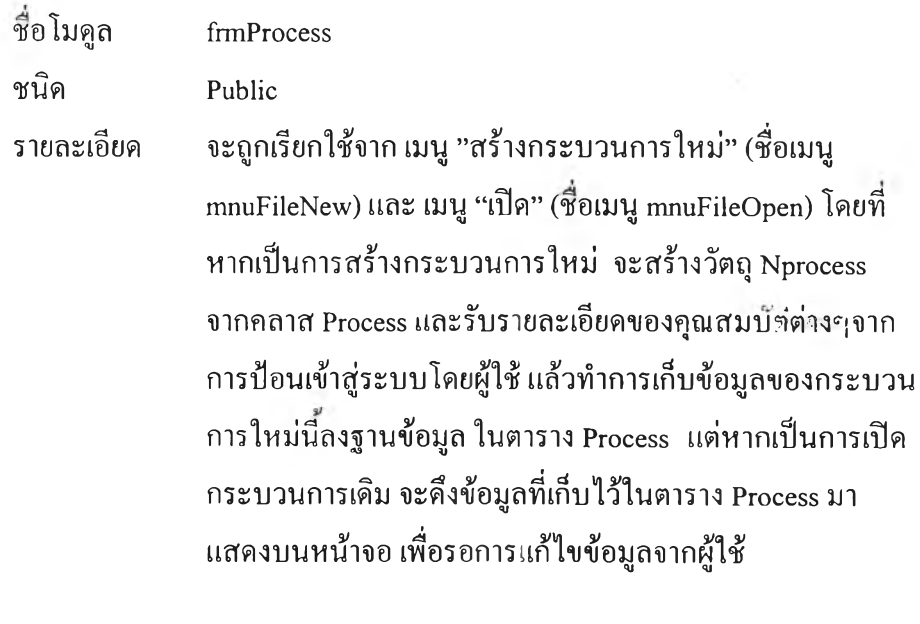

**4 .5 .2 โ ม ด ูล ฟ อ ร ์ม ก า ร ล บ ก ร ะ บ ว น ก า ร ช อ โ ม ล ูล frm D elP rocess ช น ิด Public**

**SOF** 

รายละเอียด จะถูกเรียกใช้จาก เมนู "ลบกระบวนการ" (ชื่อเมนู mnuProccssDel) โดยจะแสดงรายการกระบวนการต่างๆที่มีใน ระบบให้ผู้ใช้เลือก และรับรายการที่ต้องการลบออกจากระบบ เพื่อลบข้อมูลออกจากตาราง Process และลบรายการกิจกรรม ์ ต่างๆที่เกี่ยวข้องกับกระบวนการที่ต้องการลบนั้น ออกจาก **ต าร าง A ctiv ity ด ้วย**

# **- - - ~ . . 1** o' *SJ* 1/1\* *t*ะN **4.5.3 เมดูนเจ่ยJมน!.ร่นJ N uti เขกจกj'aม**

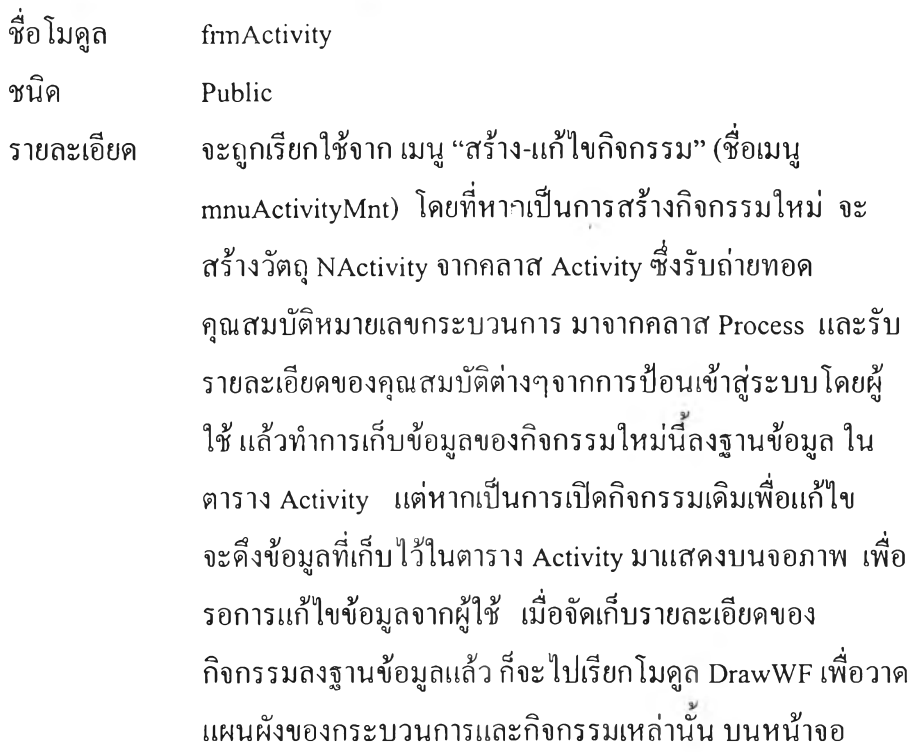

**4 .5 .4 โม ด ูล ฟ อ ร ์ม ก า ร ล บ ก ิจ ก ร ร ม**

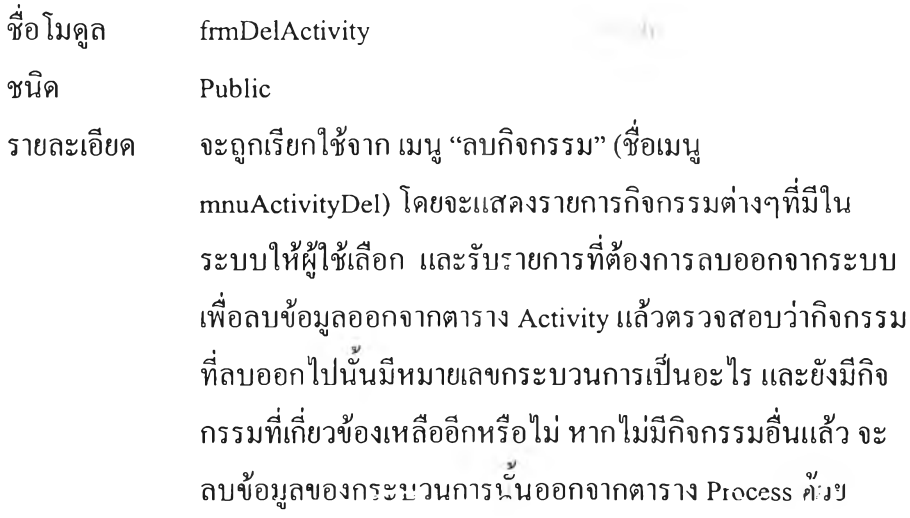

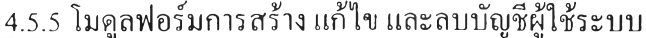

**ช อ Iม ด ูล frm U scr ชนิด Public** รายละเอียด จะถูกเรียกใช้จาก เมนู "เพิ่ม แก้ไข ลบ บัญชีผู้ใช้" (ชื่อเมนู mnuAdminMnt) และ เมนู "เปลี่ยนรหัสผ่าน" (ชื่อเมนู mnuAdminPwd) โดยที่หากเป็นการสร้างผู้ใช้ใหม่ จะสร้าง *โ Ÿ* **เถุ N ü s e r จ (น ก ล !ล' E m p lo y ee แน ^ โบ ร าช ล ะ เอ ีย ด ข อ ง ค ุณ** สมบัติต่างๆจากการป้อนเข้าสู่ระบบโดยผู้ใช้ แล้วทำการเก็บ ข้อมูลของผู้ใช้ใหม่นี้ลงฐานข้อมูล ในตาราง Employee แต่หาก เป็นการแก้ไข ลบ หรือเปลี่ยนรหัสผ่าน จะดึงข้อมูลที่เก็บไว้ใน **ต าร าง E m p lo y ee ม า แ ส ด ง บ น ห น ้า จ อ เพ ื่อ ร อ ก า ร ก ร ะ ท ำ ผ ู้ใ ช ้**

**4 .5 .6 โม ด ูล ฟ อ ร ์ม ก า ร ร ะ บ ุร า ย ล ะ เอ ีย ด ใน ฟ อ ร ์ม เอ ก ส า ร**

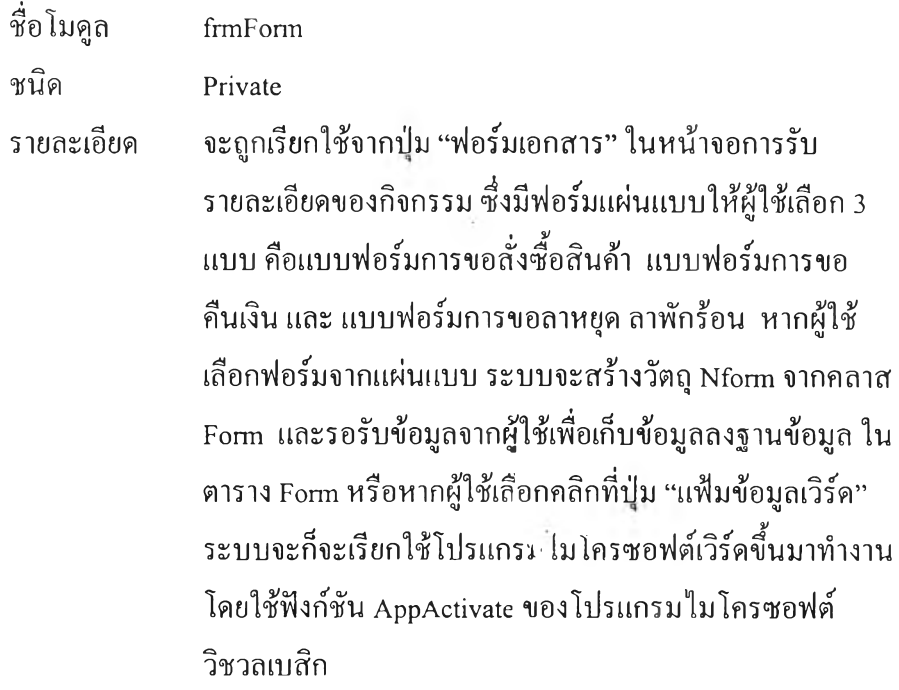

## **4 .5 .7 โม ด ูล ฟ อ ร ์ม ก า ร ส อ บ ถ า ม ข ้อ ม ูล แ ล ะ ร าย ง าน**

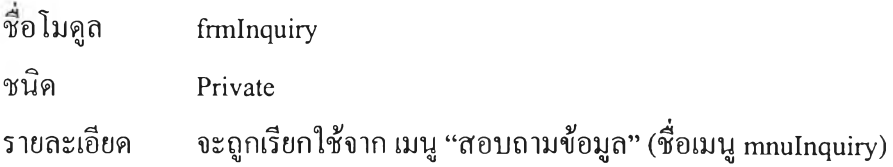

์ และ เมนู "รายงาน" (ชื่อเมนู mnuReport) โดยการใช้ค่าตัวแปร  $\rm\,G$ general เป็นตัวระบุ หากค่าตัวแปรนี้ เป็น 1 หมายถึงการ **แ ก ้ไ ข ข ้อ ม ูล 2 ห ม า ย ถ ึง ก า ร ส อ บ ถ า ม ข ้อ ม ูล แ ล ะ 3 ห ม าย ถ ึง ก าร พ ิม พ ์ร าย ง าน ซ ึ่ง จ ะ ม ีก า ร ด ึง ข ้อ ม ูล จ า ก ต า ร า ง P rocess ต าร าง A ctiv ity แ ล ะ ต าราง Form เพ ื่อ แ ส ด ง ผ ล แ ล ะ พ ิม พ ์** รายงาน ตามเงื่อน ไขที่ผู้ใช้ป้อนเข้าสู่ระบบ

4.5.0 เงิ้มพู่ตับ กว้ เฟมฟนฟังของเวิร์กโฟ้ถวี้

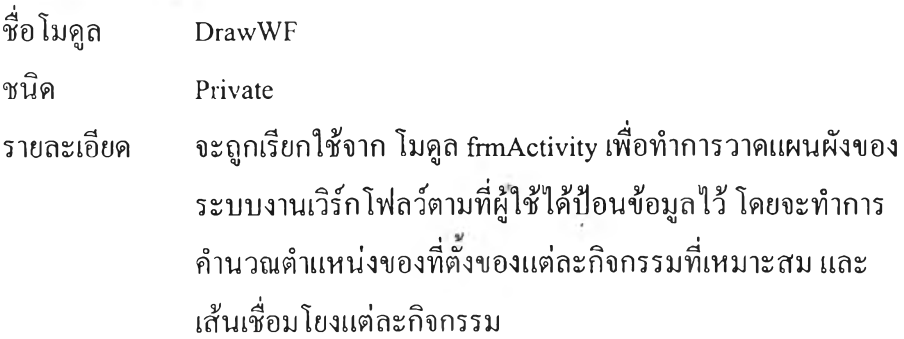